#### **E-AUCTION SALE NOTICE IN THE HIGH COURT AT CALCUTTA ORIGINAL JURISDICTION ORIGINAL SIDE C.P. NO. 233 OF 2008 IN THE MATTER OF: M/S DUNLOP INDIA LTD. (IN LIQUIDATION)**

Pursuant to order of Hon'ble High Court, Calcutta dated 04.05.2022, offers are invited from the prospective buyers for sale of the plant & machinery and other moveable assets of the Company (In Liquidation) by E-auction on "As is where is and whatever there is basis". The details of location, date of inspection and EMD for participating in E-auction are as under:

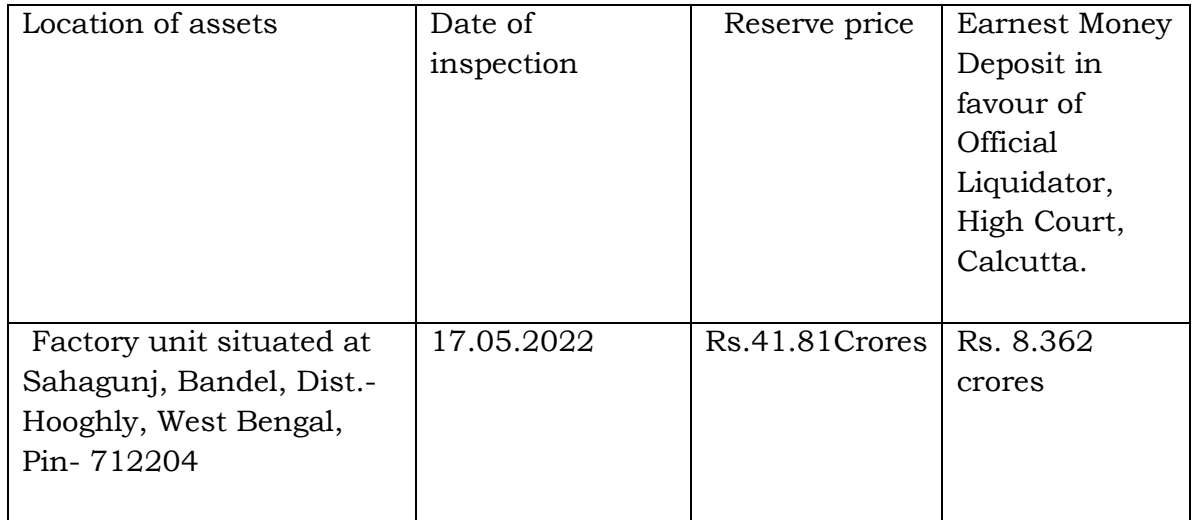

Note:

1. Intending buyers may take inspection of the moveable assets at Sahagunj, Bandel, Dist.- Hooghly, West Bengal, Pin- 712204 on the abovementioned date between 11.30 a.m. and 4.00 p.m. While taking inspection, all the intending buyers are required to follow the advisory issued by the District Administration of the area for control over spread of COVID -19 in the interest of their own wellbeing and in public interest.

2 The EMD amount (interest free) should be deposited through the modes available on the portal. The last date of request and participation in E-auction and online submission of EMD on or before 19-05-2022 (17.00hrs.).

3. The E-auction will be conducted through the website [https://olauction.enivida.com](https://olauction.enivida.com/) on 23.05.2022(10.30 hrs.) to 24.05.2022 (16.00 hrs.).

4. The bidders should submit their online offers through the website [https://olauction.enivida.com.](https://olauction.enivida.com/)

> Iqbal Hussain Digitally signed by Iqbal Ansari Hussain Ansari Date: 2022.05.11 16:05:35 IST

5. The intending buyers should collect the detail information, terms & condition through the website [www.olkolkata.in](http://www.olkolkata.in/) and [https://olauction.enivida.com.](https://olauction.enivida.com/) and may also take help from the contacts given below : (between 10.00hrs.and 18.00 hrs)

1.01149606060 2.9355030618 3.9355030604 4.8448288981 5.9355030608 6.9355030620

6. The sale is subject to confirmation by the Hon'ble High Court at Calcutta.

Sd

Date: 09.05.2022 (Iqbal Hussain Ansari) Place: Kolkata **OFFICIAL LIQUIDATOR**  HIGH COURT, CALCUTTA 9, Old Post Office Street, 4th & 5th Floor, Kolkata- 700 001.

### TERMS & CONDITIONS OF SALE ON 'AS IS WHERE IS WHATEVER THERE IS BASIS' M/s DUNLOP INDIA LTD.

## COMPANY PETITION NO. 233 of 2008

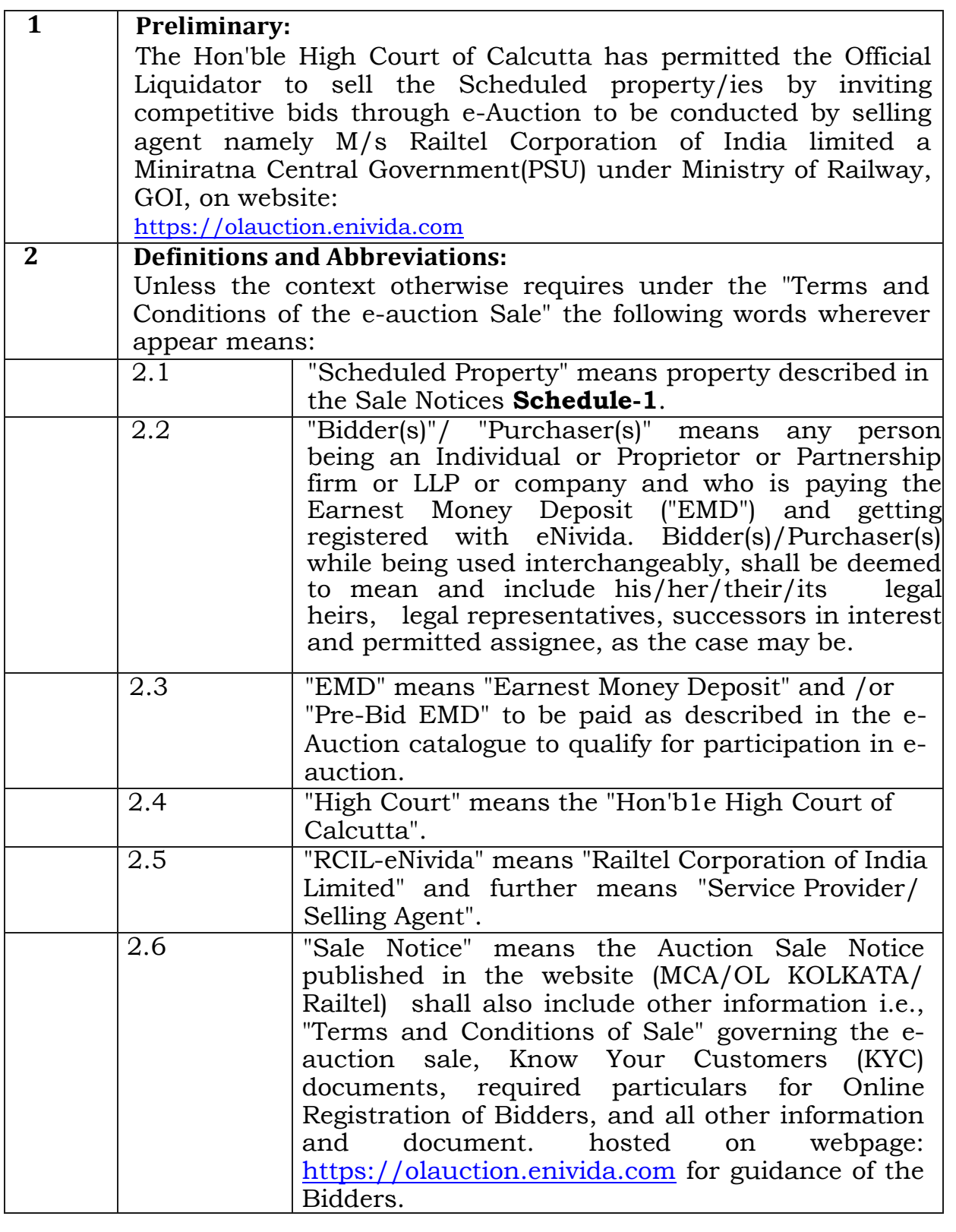

Iqbal Hussain Ansari Digitally signed by Iqbal Hussain Ansari Date: 2022.05.11 Date: 2022.05.11<br>16:07:20 IST

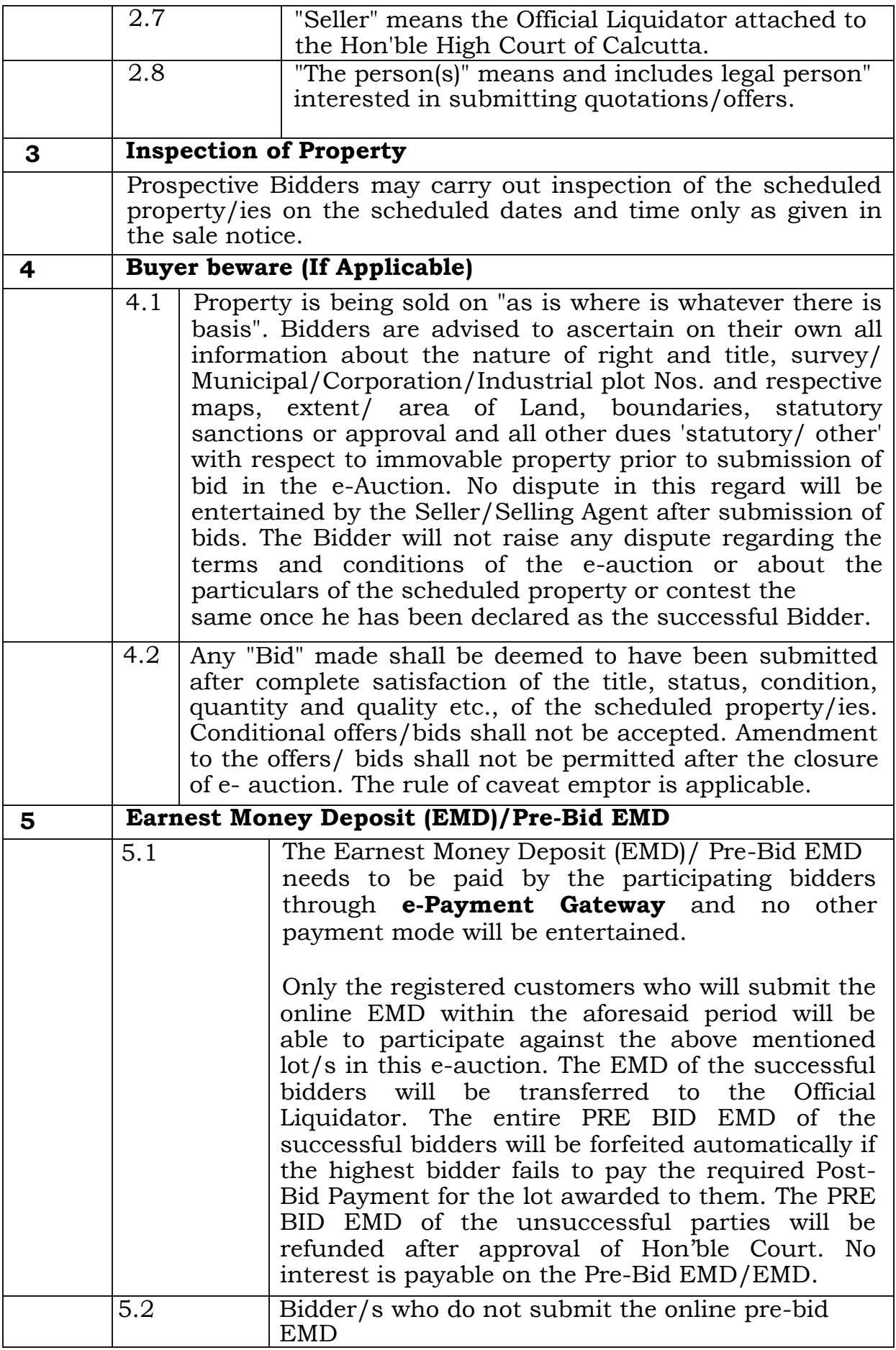

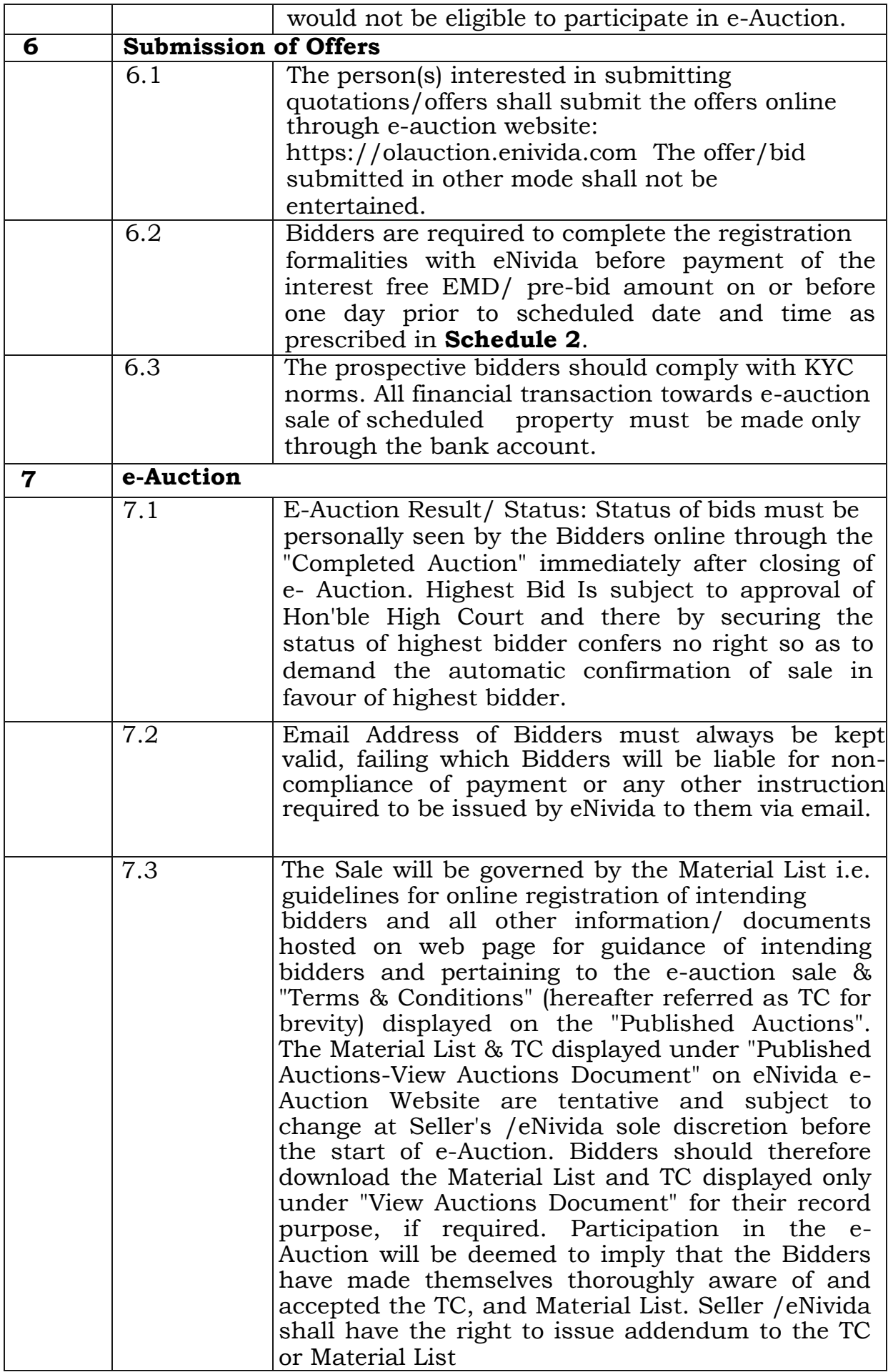

![](_page_5_Picture_199.jpeg)

![](_page_6_Picture_197.jpeg)

![](_page_7_Picture_226.jpeg)

![](_page_8_Picture_65.jpeg)

#### **SCHEDULE - 1**

#### **LIST OF MOVEABLE ASSETS: MOVEABLE, PLANT & MACHINARY LYING AT SAHAJUNG**

![](_page_9_Picture_355.jpeg)

![](_page_10_Picture_361.jpeg)

![](_page_11_Picture_442.jpeg)

![](_page_12_Picture_475.jpeg)

![](_page_13_Picture_413.jpeg)

![](_page_14_Picture_387.jpeg)

![](_page_15_Picture_160.jpeg)

#### **SCHEDULE No-2**

#### **Events of e-Auction**

![](_page_16_Picture_338.jpeg)

![](_page_17_Picture_302.jpeg)

![](_page_18_Picture_190.jpeg)

Note 1: Details of the properties mentioned can be seen/fetched from the office of Official Liquidator, High Court Calcutta, during working hours on working days, upon payment of  $\overline{\text{Rs}}.500/-$ .

Note 2: Above all the orders (passed at any stage) of Hon'ble High Court shall prevail during the course of this auction process.

#### **SCHEDULE No.-3**

#### Seller's Details:

![](_page_18_Picture_191.jpeg)

# E-PROCUREMENT SYSTEM "E-Nivida"

E-Auction Bidder Manual (Forward)

Iqbal Hussain Ansari Digitally signed by Iqbal Hussain Ansari Date: 2022.05.11 16:21:14 IST

![](_page_21_Picture_37.jpeg)

#### TABLE OF CONTENT

### (1). HOMEPAGE

Visit website https://olauction.enivida.com E-Procurement portal homepage will be opened. Users can login to their profile by entering their user id and password in the Login section. In addition to this users may contact helpdesk for any clarifications.

![](_page_22_Picture_2.jpeg)

Fig. 1

# (2). DIFFERENT TABS ON HOMEPAGE

Home: Provide interface to the users for login to e-Nivida System and perform the various e-tendering related activities.

![](_page_23_Picture_2.jpeg)

Fig 2

(b) Published Auctions: Click "Published Auctions" to view the list of Auctions which are live.

![](_page_23_Picture_5.jpeg)

Fig 3

(c) Auction Closing in 48 Hrs.: Click "Auction Closing in 48 Hrs." to view the list of Auctions which closing within 48 hours.

![](_page_24_Picture_1.jpeg)

Fig 4

(d) Awarded Auctions: Click "Awarded Auctions" to view the list of Awarded Auctions.

![](_page_24_Picture_4.jpeg)

Fig 5

(e) Cancelled Auctions: Click "Cancelled Auctions" to view the list of Cancelled Auctions.

![](_page_25_Picture_1.jpeg)

Fig 6

(f) User Guide: User can click "User Guide" to view the instruction for bidders for using Raitel e-Nivida System.

![](_page_25_Picture_4.jpeg)

Fig 7

![](_page_26_Picture_0.jpeg)

(g) DSC Help: Click "DSC Help" to get digital signature related assistance.

Fig 8

(h) FAQ: Click "FAQ" to know answers of the most common queries. This will save your time and effort.

![](_page_26_Picture_4.jpeg)

Fig 9

(i) Site Compatibility: To know the minimum system requirements to run eNivida System click on "Site Compatibility".

![](_page_27_Picture_1.jpeg)

Fig 10

(j) Downloads: Click "Downloads" to download and install useful application. Users must install these applications before using eNivida system.

![](_page_27_Picture_4.jpeg)

Fig.11

(j) HELPDESK: Click "HELPDESK" to view helpdesk contact details. Department users /bidders /vendor can get support from helpdesk team for any queries.

![](_page_28_Picture_1.jpeg)

Fig 12

### (3). Website Login

a) Website login: Enter your user id and password in the login section along with the captcha provided for secure login on e-procurement portal. Refer fig 3 for more details.

![](_page_29_Picture_2.jpeg)

Fig 13

In the next step select your digital signature certificate to complete the login process. Refer fig 14 &1 5 for more detail Fig. 14

![](_page_29_Picture_5.jpeg)

![](_page_29_Picture_75.jpeg)

After completing the login process the below screen will appear. In that bidder select the department. Refer fig. 16

![](_page_30_Picture_84.jpeg)

Fig. 16

d) Different tabs available in "Forward Auction" section after login is explained as below.

Published Auctions: The auctions which are available for bidder participation will be displayed in this section. Here bidders can mark any auction as interested.

Interested Auctions: The auctions which are marked as interested by bidders will be displayed in this section.

Live Auction: The auctions in which bidders are qualified and bidding process is running are displayed in this section.

Completed Auctions: The auctions in which bidder quote their bid and auctions are over for bidding will be displayed in this section only.

Awarded Auctions: The auctions which are awarded to the bidder are displayed in this section.

Cancelled/Disqualified Auctions: The below auctions are displayed to bidder in this section.

- i. Auction in which bidder is disqualified by the department
- ii.Auction in which bidder has participated but due to some administrative reasons auction is cancelled by the department.

### (4). My Documents

For convenience of bidders an online storage section is provided which is called as "My Documents". Click on this link to upload documents such as qualification/eligibility documents, turnover certificates, income tax returns etc.

![](_page_31_Picture_39.jpeg)

Fig. 17

Already uploaded documents in this section will be displayed. Click "New" to upload new documents.

|    | $\blacksquare$ Tenders $\blacktriangledown$ | <b>E</b> Forward Auctions v | <b>E</b> Reverse Auctions $\blacktriangledown$ | My Documents | <b>Dashbo</b>      |
|----|---------------------------------------------|-----------------------------|------------------------------------------------|--------------|--------------------|
|    | Search New                                  |                             |                                                |              | My Docume          |
|    | <b>Serial Number</b>                        |                             | <b>Document Name</b>                           |              | <b>Description</b> |
| 眉眼 |                                             |                             | DD113.pdf                                      |              | document1          |
|    |                                             |                             |                                                |              | 1                  |
|    |                                             |                             |                                                |              |                    |
|    |                                             |                             |                                                |              |                    |
|    |                                             |                             |                                                |              |                    |

Fig. 18

Fill details such as Sl. No and description, browse file to be uploaded, click "Sign & Upload" and finally select your digital signature to upload the document. Refer Fig. 19 and 20.

![](_page_32_Picture_24.jpeg)

Fig. 19

![](_page_32_Picture_25.jpeg)

Fig. 20

![](_page_33_Picture_35.jpeg)

The list will be updated with the new documents uploaded by the bidder.

Fig. 21

Bidder may "View", "Modify", "Download" or "Archive" documents uploaded in this section.

![](_page_33_Picture_36.jpeg)

Fig. 22

Documents uploaded in this section are attached in any auction by the bidders during request Auction as per requirement and auction conditions.

## (5). Interested Auction

To initiate the process of auction participation first search the auction to be participated in the "Published Auctions" section and mark it as interested.

|                             | Welcome to e-Procurement<br>Server Time:05.51.10 PM<br>IP Address:223 185 187 3 |                                           |                               |                     |                    |                              |                     |                    |                   |  |
|-----------------------------|---------------------------------------------------------------------------------|-------------------------------------------|-------------------------------|---------------------|--------------------|------------------------------|---------------------|--------------------|-------------------|--|
|                             | <b>El Tondors -</b>                                                             | Forward Auctions                          | <b>III</b> Revorse Auctions - | <b>My Documents</b> | <b>E</b> Dashboard | Change Department            | <b>A</b> My Profile | <b>ALcoout</b>     | A Welcome:SHASHI  |  |
| Secreti                     |                                                                                 |                                           |                               |                     |                    | Published Auctions (Forward) |                     |                    | 疆                 |  |
|                             | Auction Number                                                                  | NATIONAL INSTITUTE OF TECHNOLOGY WARANGAL | Auction flom Name             | Start Date          |                    | End Date                     |                     | Estimated Cost (₹) | Auction Publicity |  |
| $\circ$                     | Auction 22-Mar-19                                                               |                                           | Mines                         | 22-03-2019 19:20    |                    | 22-03-2019 19:40             |                     | 1.50.000.00 Open   |                   |  |
| Dosca<br>$\bullet$<br>Desca | Wew Aucton<br>View Decuments                                                    |                                           | MNE                           | 22-03-2019 11:45    |                    | 22-03-2019 12:00             |                     | 1.20.000.00 Open   |                   |  |
| $\circ$                     | <b>Mark us thategod</b>                                                         | соответства.03-2019                       | plct2                         | 22-03-2019 10:16    |                    | 22-03-2019 10:30             |                     | 30,000.00 Open     |                   |  |
|                             | Description sale of plot                                                        |                                           |                               |                     |                    |                              |                     |                    |                   |  |
| $\bullet$                   | MUCTION22032019                                                                 |                                           | PLOT1                         | 22.03.2019 10:11    |                    | 22-03-2019 10:20             |                     | 5.00.000.00 Open   |                   |  |
|                             | Description SALE OF PLOT                                                        |                                           |                               |                     |                    |                              |                     |                    |                   |  |

Fig. 23

| Weicome to e-Procurement<br><b>Except Total And Control</b><br><b>IP ARTHAM CONTROL TAXABLE</b><br><b>EWARDING</b>              |                                           |                                 |                                                |                                        |              |                                                            |              |                    |                                           |                   |
|----------------------------------------------------------------------------------------------------|-------------------------------------------|---------------------------------|------------------------------------------------|----------------------------------------|--------------|------------------------------------------------------------|--------------|--------------------|-------------------------------------------|-------------------|
|                                                                                                    | <b>III</b> Tenders =                      | <b>IBE FORWARDE ASSOCIATE -</b> | Eleverse Auctors =                             | <b>M</b> My Decembers                  | 图 Databager. | ##Choage Department                                        | & MY Profile | A Loquet           |                                           | A Welcomer BlASH. |
| Published Auctions (Forward)<br>Seattle<br>NATIONAL INSTITUTE OF TECHNOLOGY WARANGAL                                            |                                           |                                 |                                                |                                        |              |                                                            |              |                    |                                           | 里                 |
| $\sim$                                                                                                    | Auction Number:<br>Kuosontiin star 10     |                                 | <b>Their Core Boars Marsus</b><br><b>Minos</b> | <b>SEART DATE</b><br>122-00-2018 10:20 |              | <b>Emil Data</b><br>22-03-2019 12:45                       |              | Economist Cost (₹) | <b>Anchor Palmery</b><br>1,60,000.00 Open |                   |
| ш                                                                                                    | Description 1EET authority<br>TESTSZMARCH |                                 | <b>NINE</b>                                    |                                        |              | Are you sure you want to mark this auction as interested 7 |              |                    | 1,20,000.00 Open                          |                   |
| <b>Description IF STALK TICK</b><br>DK Cancel<br>BUCTON/RR272-93-2778<br>$\bullet$<br><b>CENTRE</b><br>Duscription puts of ptot |                                           |                                 |                                                |                                        |              | 30,000 00 COAA                                             |              |                    |                                           |                   |

Fig. 24

|                  |                                              |                                           |                                     | Welcome to e-Procurement<br>Server Time CASS 30 PB<br><b>またのかmediaでは、特に107.2</b> |  |                                                |                       |                    |                   |                  | <b>STATISTICS</b> |
|------------------|----------------------------------------------|-------------------------------------------|-------------------------------------|----------------------------------------------------------------------------------|--|------------------------------------------------|-----------------------|--------------------|-------------------|------------------|-------------------|
|                  | 图Touture -                                   |                                           | Elected Auction - Elevent Auction - |                                                                                  |  | Sity Documents E Dashboard = Change Department | A My Profile A Legent |                    |                   | & Welchma-SHASH  |                   |
| <b>IL Search</b> |                                              |                                           |                                     |                                                                                  |  | Published Audions (Forward).                   |                       |                    |                   |                  | 逼                 |
|                  |                                              | NATIONAL THSTITUTE OF TECHNOLOGY WARANGAL |                                     |                                                                                  |  |                                                |                       |                    |                   |                  |                   |
|                  | <b>AUCTION NUMBER</b>                        |                                           | <b>Auction Hern Name</b>            | <b>Stort Dute</b>                                                                |  | <b>End Date</b>                                |                       | Estimated Coater 1 |                   | Auction Pubbcity |                   |
| $\sim$           | Auchan 2-four-19                             |                                           | MINSS.                              | 2205-2319-19-26                                                                  |  | 22-83-2010 11:42                               |                       |                    | 1.56.900.00 Uper  |                  |                   |
|                  | Description TEST auchor-<br>TESTIQUARDA      |                                           | <b>MELE</b>                         |                                                                                  |  | Marked this suction as interested successfully |                       |                    | 1.20-500.00 Open  |                  |                   |
| <b>Roding</b>    | December TEST AUGRON-<br>audimina202-01-2016 |                                           | <b>PERSON</b>                       |                                                                                  |  |                                                |                       |                    | 38.600.00 Cpm     |                  |                   |
|                  | Description cale of mot-                     |                                           |                                     |                                                                                  |  |                                                |                       |                    |                   |                  |                   |
| <b>POST</b>      | <b>ALICEUS CONTROLS</b>                      |                                           | <b>JULIOTA</b>                      | 22-35-2019 18:11                                                                 |  | 22-03-2010 13:33                               |                       |                    | E 85 800 06 Ceart |                  |                   |
| <b>I</b> GE      | Description SALE OF PLOT<br><b>TTEST</b>     |                                           | 10601                               | 3141521101520                                                                    |  | 131.03.2019.15.38                              |                       |                    | 1.000.00 Cean     |                  |                   |

Fig. 25

Once auction is marked as interested, it moves to "Interested Auctions" section.

### (6). Fee Payments

Next step in auction request is fee payment. Follow below steps to make payment of form fee.

Click on "Request Auction".

|           | $\blacksquare$<br>Welcome to e-Procurement<br>Server:Time:06 54,02 PM<br>IP Address: 223 185 187.3 |                      |                             |                       |                    |                               |                     |                    |                                          |
|-----------|----------------------------------------------------------------------------------------------------|----------------------|-----------------------------|-----------------------|--------------------|-------------------------------|---------------------|--------------------|------------------------------------------|
|           | <b>E</b> Tenders -                                                                                 | E Forward Auctions - | <b>E</b> Reverse Auctions - | <b>My Documents</b>   | <b>E</b> Dashboard | Change Department             | <b>A</b> My Profile | <b>B</b> Logout    | <b>A</b> Welcome: SHASHI                 |
| Search    |                                                                                                    |                      |                             |                       |                    | Interested Auctions (Forward) |                     |                    | Ε                                        |
|           | NATIONAL INSTITUTE OF TECHNOLOGY WARANGAL                                                          |                      |                             |                       |                    |                               |                     |                    |                                          |
|           | <b>Auction Number</b>                                                                              |                      | Auction Item Name           | <b>Published Date</b> | <b>Start Date</b>  |                               | <b>End Date</b>     | Estimated Cost (₹) | <b>Status</b>                            |
| $\circ$ = | Auction/22-Mar-19                                                                                  | Mines.               |                             | 22-03-2019 18:47      | 22-03-2019 19:20   |                               | 22-03-2019 19:40    |                    | 1.50.000.00 Auction Marked As Interested |
| Descri    | View Auction<br>View Documents                                                                     |                      |                             |                       |                    |                               |                     |                    |                                          |
|           | Request Auction<br>Vew Logs                                                                        |                      |                             |                       |                    |                               |                     |                    |                                          |

Fig. 26

To make payment of "Auction Form Fee" click on PayUbiz tab. Click on Pay Now. Refer to Fig.

|                      |                                             |                                        |                                             | Welcome to e-Procurement |                                                                                                    |                        |                                         | Server filme:06 54 35 PM<br>ESSEX 2009 00:00:00:00:00 |                           |
|----------------------|---------------------------------------------|----------------------------------------|---------------------------------------------|--------------------------|----------------------------------------------------------------------------------------------------|------------------------|-----------------------------------------|-------------------------------------------------------|---------------------------|
| $\equiv$ leaders $-$ | <b>ES prward Auctions -</b>                 | Reverse Auctions -                     | <b>Buy Documents</b>                        | E Dashboard              | El Chango Department                                                                               | A My Profits           | <b>B</b> Logout                         |                                                       | <b>A Welcome: SHA SHI</b> |
| Hide                 |                                             |                                        |                                             | Auction Form Fee         |                                                                                                    |                        |                                         |                                                       |                           |
|                      |                                             |                                        | Department : WATONAL MOTITUTE OF TECHNOLOGY |                          |                                                                                                    |                        | Auction Burnber : Authorizator-15       |                                                       |                           |
|                      |                                             | Auction Type 1 Torward                 |                                             |                          |                                                                                                    | Auction Bid Type: Vaue |                                         |                                                       |                           |
|                      |                                             | Auction Created Date ( 224)-2010 18:45 |                                             |                          |                                                                                                    |                        | Auction Published Date: 2203-2018 18:47 |                                                       |                           |
|                      |                                             | Auction Hem : Viter                    |                                             |                          | Extimated Cost ( ? ): 1.53.000.00                                                                  |                        |                                         |                                                       |                           |
|                      |                                             | Auction Start Date: 2243-2010 19:20    |                                             |                          |                                                                                                    |                        | Auction End Date: 22-03-2019 19:40      |                                                       |                           |
|                      |                                             | Description : TEST auction             |                                             |                          | Department Hisrarchy + NATORAL WEITHITE OF TECHNOLOGY WARRAIGAL vs. WVEKANAND vs. RAMESH >> RAMEER |                        |                                         |                                                       |                           |
|                      |                                             | Bidder Name: SEASHI                    |                                             |                          |                                                                                                    |                        |                                         |                                                       |                           |
|                      | F: Pay Auction Form Fee<br>Pay <b>U</b> biz | Pay Auction EMD                        |                                             |                          |                                                                                                    |                        |                                         |                                                       |                           |
|                      | Transaction Reference                       | <b>Ebid Ruferunce</b>                  | Actual Amount (₹)                           |                          | Initiated Amount (?)<br>Payment Mode                                                               |                        | <b>Paymont Status</b>                   | initiated/instrument Date                             |                           |
|                      |                                             |                                        |                                             | No data available        |                                                                                                    |                        |                                         |                                                       |                           |
|                      |                                             |                                        |                                             | <b>Hack</b>              |                                                                                                    |                        |                                         |                                                       |                           |
|                      |                                             |                                        |                                             |                          | ITI Ummid de Cagerphi 2018 Al Picties Rossero 3                                                    |                        |                                         |                                                       |                           |

Fig. 27

![](_page_36_Picture_19.jpeg)

Fig.28

### Enter the details as per payment mode and make payment

![](_page_36_Picture_20.jpeg)

Fig.29

![](_page_37_Picture_19.jpeg)

Fig. 30

|                   |   |                              |                                                                                                   | Welcome to e-Procurement                    |                    |                      |                                          |                          |                                     | Server Time(07:01:26.Flil)<br>IP Address:223.195.197.3 |                              |
|-------------------|---|------------------------------|---------------------------------------------------------------------------------------------------|---------------------------------------------|--------------------|----------------------|------------------------------------------|--------------------------|-------------------------------------|--------------------------------------------------------|------------------------------|
| 面 Teaders -       |   | El Forward Auctions -        | Reverse Auctions -                                                                                | <b>B</b> My Documents                       | <b>E</b> Dashboard |                      | # Change Dopartment                      | A My Profile             | <b>ALogout</b>                      |                                                        | <b>&amp; Welcome: SHASHI</b> |
| Hide <sup>1</sup> |   |                              |                                                                                                   |                                             |                    | Auction Form Fee     |                                          |                          |                                     |                                                        |                              |
|                   |   |                              |                                                                                                   | Department = NATONAL RETITUTE OF TECHNOLOGY |                    |                      |                                          |                          | Auction Bumber: Auction/22-Bar-19   |                                                        |                              |
|                   |   |                              | Auction Type : Forward                                                                            |                                             |                    |                      |                                          | Auction thd Type : Value |                                     |                                                        |                              |
|                   |   |                              | Auction Created Date : 22-03-2019 18:45                                                           |                                             |                    |                      | Auction Published Date: 22-65-2019 18:47 |                          |                                     |                                                        |                              |
|                   |   |                              | Auction Here: Hints                                                                               |                                             |                    |                      | Estimated Cost (₹): 150,000.00           |                          |                                     |                                                        |                              |
|                   |   |                              | Auction Start Date : 22-03-2019 19:20                                                             |                                             |                    |                      |                                          |                          | Auction End Date : 22-03-2019 19:40 |                                                        |                              |
|                   |   |                              | Department Hierarchy : NATOHAL NSTITUTE OF TECHNOLOGY WARANGAL >> VWEKANAHD >> RAMESH >> RAVINDER |                                             |                    |                      |                                          |                          |                                     |                                                        |                              |
|                   |   |                              | Description: TEST auction                                                                         |                                             |                    |                      |                                          |                          |                                     |                                                        |                              |
|                   |   |                              | Bidder Name : SHASHI                                                                              |                                             |                    |                      |                                          |                          |                                     |                                                        |                              |
|                   |   | Pay Auction Form Fee         | Pay Auction EMD                                                                                   |                                             |                    |                      |                                          |                          |                                     |                                                        |                              |
|                   |   |                              |                                                                                                   |                                             |                    | Form Fee Fully Paid  |                                          |                          |                                     |                                                        |                              |
|                   |   | <b>Transaction Reference</b> | <b>Ebid Reference</b>                                                                             | Actual Amount (?)                           |                    | Initiated Amount (C) | Payment Mode                             |                          | <b>Payment Status</b>               | Initiated Instrument Date                              |                              |
|                   | 揊 | 403993715519147632           | test6559729                                                                                       |                                             | 1,000.00           |                      | 1,000.00 E-Payment                       |                          | Success                             | 22-03-2019 18:59                                       |                              |
|                   |   |                              |                                                                                                   |                                             |                    | <b>Back</b>          |                                          |                          |                                     |                                                        |                              |

Fig. 31

#### Follow the aforesaid steps to make payment of EMD.

![](_page_38_Picture_46.jpeg)

Fig. 32

### (7). Document Upload

After making payments next step is to upload the all desired documents as per auction notice.

To upload the Eligibility/Qualification documents such as turnover certificates, ITR etc in accordance with auction conditions click "Other Documents". After that click on "Attach Document".

![](_page_38_Picture_47.jpeg)

Fig. 33

Bidders will be redirected to the "My Documents" section. Here select the documents to attach with your bid and click "Finish Selection".

![](_page_39_Picture_27.jpeg)

Fig. 34

Now click continue in document preview screen and finally click confirm to attach the selected documents in the auction. Refer Fig. 35 and 36.

|            | Select Action Serial Number | <b>Document Name</b>          | <b>Description</b>          | Size   | <b>Uploaded Date &amp; Time</b> |
|------------|-----------------------------|-------------------------------|-----------------------------|--------|---------------------------------|
| <b>SIL</b> |                             | notblacklistedcertificate.pdf | Not Blacklisted certificate | 216752 | 29-01-2019 13:17                |
|            |                             | DD113.pdf                     | document1                   | 198400 | 23-01-2019 11:57                |

Fig. 35

![](_page_39_Picture_28.jpeg)

The auction request process completes here and now the requested auction can be view in "Interested Auctions". Refer Fig. 37

![](_page_40_Picture_33.jpeg)

Fig. 37

### (8). Live Auctions

Now, the bidder can view the auction in which the bidder qualified and auction is starting to bid by click on Live Auctions. Refer Fig. 38

![](_page_40_Picture_34.jpeg)

Fig. 38

The bidder can bid the auction in which he/she qualified and that auction will be shown in Live Auctions sections. The bidder can start bidding process by click on Auction Dashboard.

![](_page_41_Picture_35.jpeg)

Fig. 39

The bidder will enter their bid in My Bid section and then click on Submit Bid. The bidder can bid in auction till the last minute of the auction. The bidder also can view the competitor bid with Ranking. Refer the Fig. 40

|              | E Tenders -                 | 图 Forward Auctions -                                | ■ Reverse Auctions -                                | Ny Documents                                             | A My Profile | <b>E Dashboard</b>             | = Change Department                          | <b>ALogout</b>                    | & Welcome:Pavan                         |
|--------------|-----------------------------|-----------------------------------------------------|-----------------------------------------------------|----------------------------------------------------------|--------------|--------------------------------|----------------------------------------------|-----------------------------------|-----------------------------------------|
|              |                             |                                                     |                                                     |                                                          |              | Live Dashboard(Forward)        |                                              |                                   |                                         |
|              |                             | <b>Bangalore Metropolitan Transport Corporation</b> |                                                     |                                                          |              |                                |                                              |                                   |                                         |
|              |                             |                                                     |                                                     | Departments Enrigsion Metropolitan Transport Corporation |              |                                |                                              |                                   |                                         |
|              |                             |                                                     | Auction Number : Inst241218<br>Auction Type: Forant |                                                          |              |                                | Bidder a parant<br>Auction Bid Type : Fiarr. |                                   |                                         |
| <b>Botti</b> | Auction Auction Description |                                                     | Starting Price ( ₹)                                 | Maximum Allowed<br><b>Increment</b>                      | (Viteweens)  | <b>Ur Bid (6)</b>              |                                              | <b>Auction Ranks &amp; Values</b> | Time:<br>Remaining/Status(IH-LMM:SS)    |
| shopOt       | sale of shops               |                                                     | 10.000.0012                                         |                                                          | 10.00        | 10060                          | á                                            | H1: 10050 (My Rank)<br>H2: 10050  | Auction is suspacified Extension.<br>a. |
| shop02       | sale of shoos.              |                                                     | 20.000.00 %                                         |                                                          | 10.00        | 20120<br>Mutesoau distribution | á                                            | HT: 20120 (My Rank)               | 00.04.55 Extension: 1                   |
|              |                             |                                                     |                                                     |                                                          | Refresh      | Submit Bid Back                |                                              |                                   |                                         |

Fig. 40

Once auction will end, the auction will be shown in completed auctions. Refer Fig. 41

|                  |                        |                                |                             |                      | Welcome to e-Procurement |                              |              | <b>THE AF A A</b><br>Server Time:02.20:48 PM<br>IP Address: 223 185 28 13 |                          |
|------------------|------------------------|--------------------------------|-----------------------------|----------------------|--------------------------|------------------------------|--------------|---------------------------------------------------------------------------|--------------------------|
|                  | Tenders -              | ■ Forward Aucbons →            | <b>E Reverse Auctions -</b> | <b>BMy Documents</b> | <b>E</b> Dashboard       | Change Department            | A My Profile | <b>GLogaut</b>                                                            | & Welcome: SHASHI        |
| Search           |                        | <b>Published Auctions</b>      |                             |                      |                          | Completed Auctions (Forward) |              |                                                                           | Е                        |
|                  |                        | <b>Interested Auctions</b>     |                             |                      |                          |                              |              |                                                                           |                          |
|                  | <b>NATIONAL INST</b>   | Live Auctions                  | <b>RANGAL</b>               |                      |                          |                              |              |                                                                           |                          |
|                  |                        | Completed Auctions             |                             |                      |                          |                              |              |                                                                           |                          |
|                  | Auction Nu             | <b>Avaided Auctions</b>        | <b>I</b> Item Name          | <b>Start Date</b>    |                          | End Date                     |              | Estimated Cost (?)                                                        | <b>Auction Publicity</b> |
| $\bullet$<br>厝   | Autoton/22-            | Cancelled Disqualified Auction | Completed                   | 22-03-2019 19:20     |                          | 22-03-2019 19:40             |              |                                                                           | 1,50,000.00 Open         |
|                  | Description TEST aucti |                                |                             |                      |                          |                              |              |                                                                           |                          |
| $\circ$ $\equiv$ | Auction-21             |                                | Item-21                     | 21-03-2019 11:25     |                          | 21-03-2019 11:35             |              |                                                                           | 10,000.00 Open           |
|                  | Description FGFDHFH    |                                |                             |                      |                          |                              |              |                                                                           |                          |
|                  |                        |                                |                             |                      |                          |                              |              |                                                                           |                          |
|                  |                        |                                |                             |                      |                          |                              |              |                                                                           |                          |
|                  |                        |                                |                             |                      |                          |                              |              |                                                                           |                          |

Fig. 41

The auctions awarded to the bidder that will show in Awarded Auctions. Refer Fig. 42

|                              |                                                        |                                             |                             | Welcome to e-Procurement |                  |                              |              | Server Time:02:21:53 PM<br>IP Address: 223 185 28 13 |                          |  |
|------------------------------|--------------------------------------------------------|---------------------------------------------|-----------------------------|--------------------------|------------------|------------------------------|--------------|------------------------------------------------------|--------------------------|--|
|                              | $\equiv$ Tenders $-$                                   | 語Forward Auctions +                         | <b>E Reverse Auctions +</b> | My Documents             | <b>Dashboard</b> | Change Department            | A My Profile | <b>A Logout</b>                                      | & Welcome: SHASHI        |  |
| Search                       |                                                        | <b>Published Auctions</b>                   |                             |                          |                  | Completed Auctions (Forward) |              |                                                      | E                        |  |
|                              | <b>NATIONAL INST</b>                                   | <b>Interested Auctions</b><br>Live Auctions | ANGAL                       |                          |                  |                              |              |                                                      |                          |  |
|                              |                                                        | <b>Completed Auctions</b>                   |                             |                          |                  |                              |              |                                                      |                          |  |
| 膃                            | <b>Auction N</b>                                       | Anvarded Auctions                           | <b>Item Name</b>            | <b>Start Rate</b>        |                  | End Date                     |              | Estimated Cost (₹)                                   | <b>Auction Publicity</b> |  |
| $\circ$ =                    | Auction/22-                                            | <b>Cancelled/Discussified An</b>            | Awarded                     | 22-03-2019 19:20         |                  | 22-03-2019 19:40             |              | 1,50,000.00 Open                                     |                          |  |
| <b>Description</b><br>۰<br>冒 | <b>EST</b> auctio<br>Auction-21<br>Description FGFDHFH |                                             | ltem-21                     | 21-03-2019 11:25         |                  | 21-03-2019 11:35             |              | 10.000.00 Open                                       |                          |  |
|                              |                                                        |                                             |                             |                          |                  |                              |              |                                                      |                          |  |
|                              |                                                        |                                             |                             |                          |                  |                              |              |                                                      |                          |  |

Fig. 42

The document ends here. Please feel free to contact our helpdesk for any query or clarification. Helpdesk details are mentioned on next page.